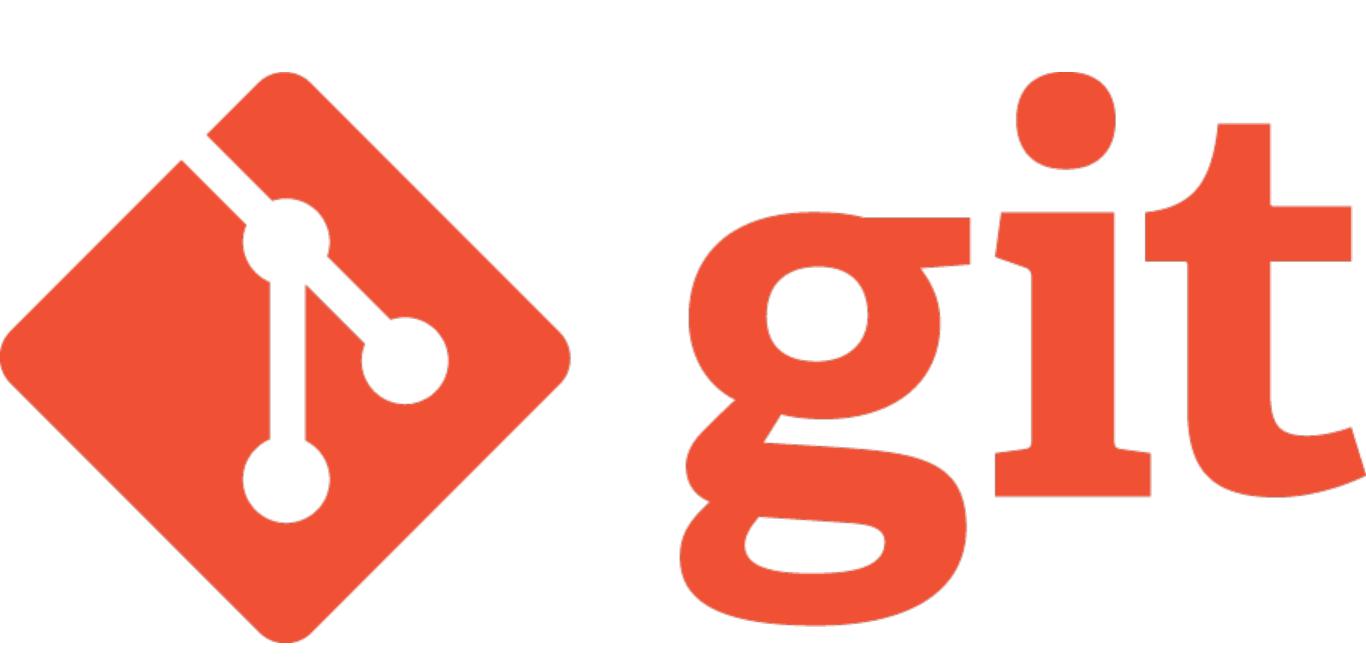

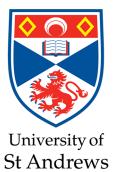

A Beginner's Guide to Git

#### Dr Duncan Forgan

**@dh4gan** <u>dhf3@st-andrews.ac.uk</u> <u>http://star-www.st-and.ac.uk/~dhf3/</u>

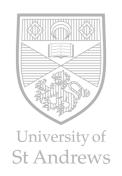

#### An efficient way of tracking changes to files Instead of saving entire directory, save *changesets* or *commits*

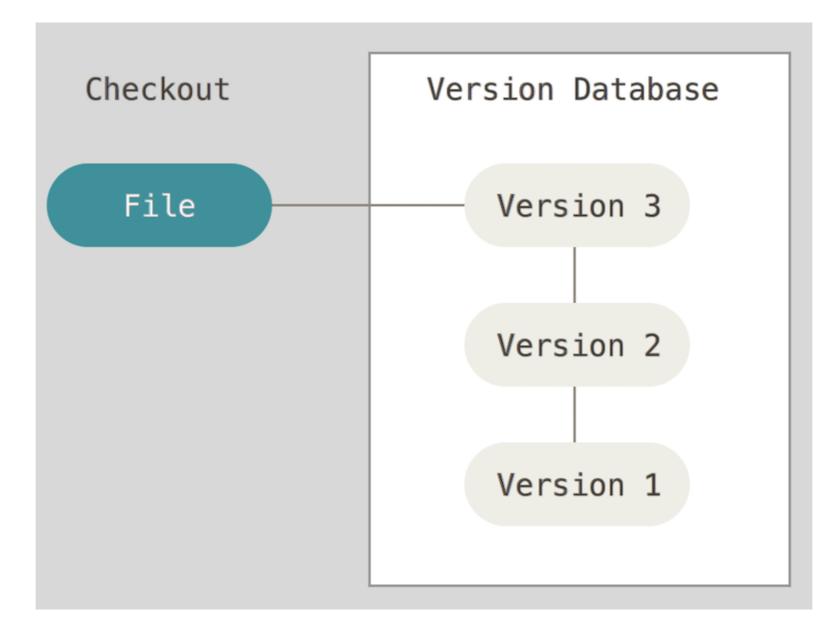

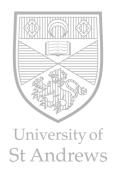

# **Centralised Version Control**

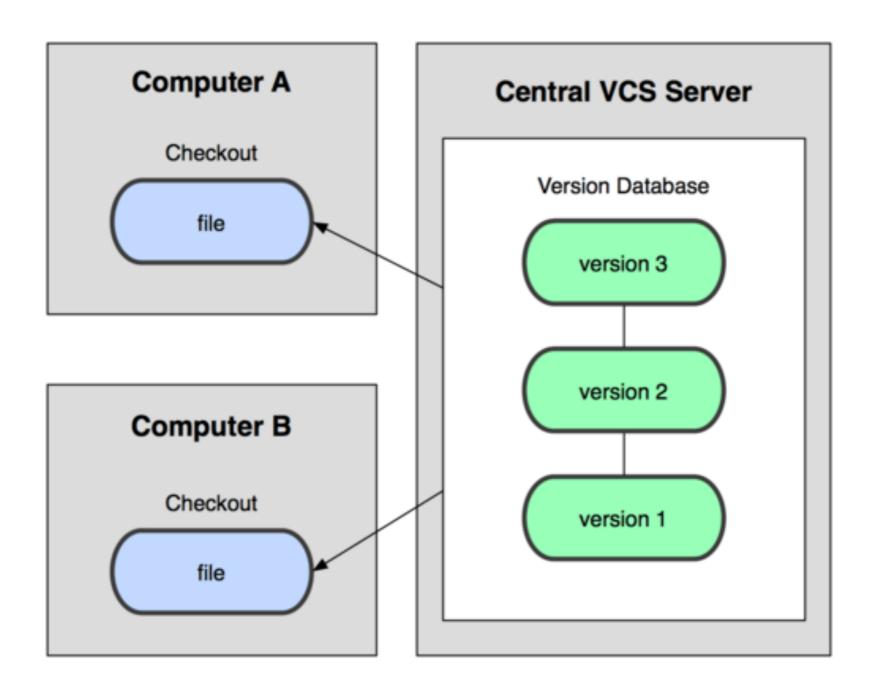

e.g. CVS, Subversion

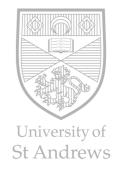

## **Distributed Version Control**

**Distributed Version Control** 

Each Computer stores a copy of the version database

e.g. git, mercurial

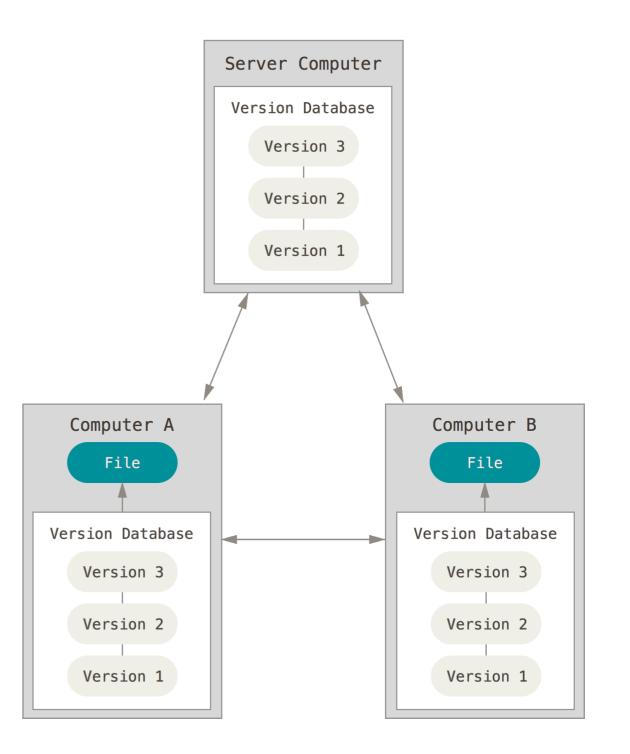

# **Installing git**

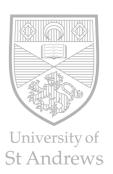

#### **Installing on Linux**

If you want to install the basic Git tools on Linux via a binary installer, you can generally do so through the basic package-management tool that comes with your distribution. If you're on Fedora for example, you can use yum:

\$ sudo yum install git-all

If you're on a Debian-based distribution like Ubuntu, try apt-get:

```
$ sudo apt-get install git-all
```

For more options, there are instructions for installing on several different Unix flavors on the Git website, at http://git-scm.com/download/linux.

#### **Installing on Mac**

There are several ways to install Git on a Mac. The easiest is probably to install the Xcode Command Line Tools. On Mavericks (10.9) or above you can do this simply by trying to run *git* from the Terminal the very first time. If you don't have it installed already, it will prompt you to install it.

If you want a more up to date version, you can also install it via a binary installer. An OSX Git installer is maintained and available for download at the Git website, at http://git-scm.com/download/mac.

# **Configuring git**

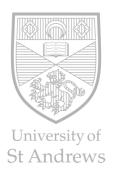

> git config -- global user.name "John Doe"
> git config -- global user.email "johndoe@example.com"

This ensures that your commits are correctly labelled (Crucial if you are collaborating on code) Settings stored in ~/.gitconfig

| GNU n              | ano 2.0.6                                             | File: /Users/dhf/.gitconfig   |
|--------------------|-------------------------------------------------------|-------------------------------|
| user]              |                                                       |                               |
| [alias]<br>[color] | name = Duncan Forgan<br>email = dhf3@st-andrews.ac.uk |                               |
|                    | <pre>tree = loggraphalldecora</pre>                   | tepretty=onelineabbrev-commit |
|                    | ui = auto                                             |                               |

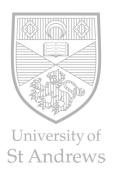

### How git creates a new version of code

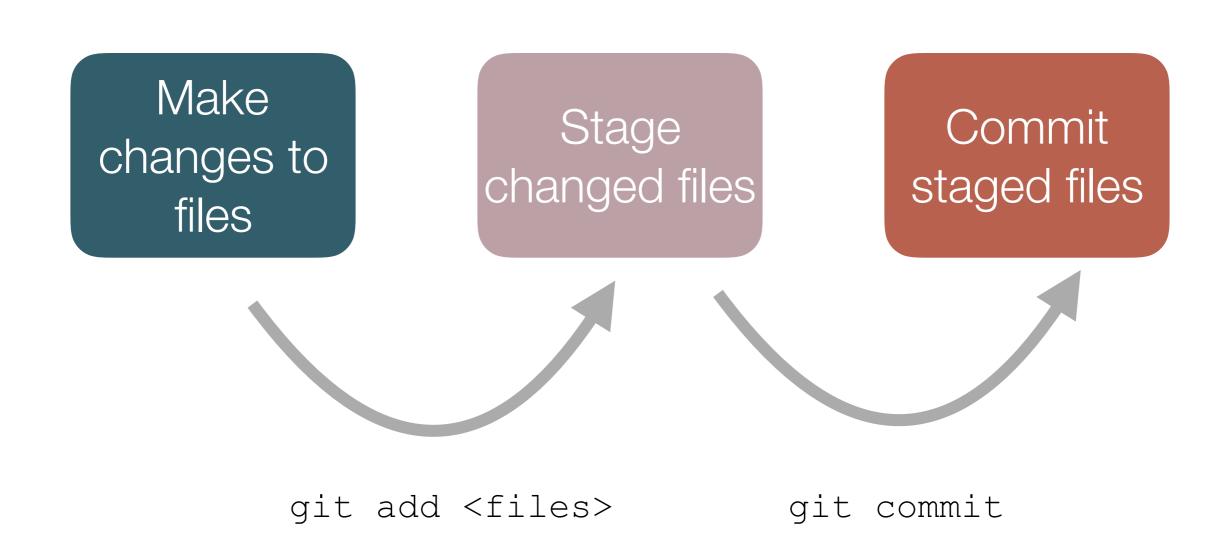

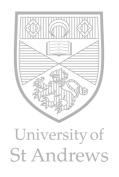

# **A Simple Recipe for Local Version Control**

- > cd dir/where/code/is # Hopefully obvious
- > git init # Create a git repository
- > git add <files> # Select files to be committed > git commit # Takes vou to an editor screen
  - # Takes you to an editor screen
    # (write a commit message)

Modify code, git add, git commit, modify code, git add, git commit...

- > git log # Lists all your commits

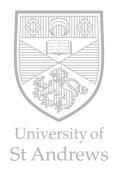

## **Undoing Things**

- > git checkout <file> # Erase file changes since last commit
- > git reset HEAD~<n> # Go back n commits
- > git rm -- cached <file> # Stop tracking a file
   (without deleting it)

# **Using Remote Code Repositories**

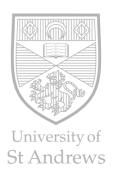

Q Find repositories

Updated 2 days ago

Updated 3 days ago

Updated 2015-11-05

Updated 2015-11-03

Updated 2015-11-03

Updated 2015-11-03

Updated 2015-10-28

#### Search GitHub 🖍 ++ 🌆 • Pull requests Issues Gist Duncan Forgan (dh4gan) Edit profile + Contributions http://star-st-and.ac.uk/~dhf3 Member since December 2012 Popular repositories shapelet decomposition 1 🖈 Python scripts designed to read in 2D images and carry out shapelet decomposition Overview Snippets Followers Following exoplanet\_circle 1 🖈 Python script which generates an xkcd-like plot of exoplanets (and candidates) with measured physical radii. It pulls t. TYPE: All Public Private Language spin-orbit-coupled-planet 0 \* C++ code which calculates longitudinal and latitudinal flux on planets orbiting a single star with arbitrary orbital and s... sph\_tracers **Duncan Forgan** exoplanet-calculators dh4gan 0 ★ This repo contains Python scripts to calculate useful quantities for exoplanet studies. Each script uses a Tkinter GUI t. eigenfind exoplanet-music ☑ dhf3@st-andrews.ac.uk 0 ★ Python code to generate tones representing exoplanet systems (saves them to wav files) pGHZ\_sim A http://star-www.st-and.ac.uk/~.. (L) Joined on Sep 27, 2012 psph tensor 🔒 Contributions ₽ 2 3 0 tidal classify A Following Organizations sph velocityshear tensor A ш Summary of pull requests, issues opened, and commits, Learn how we count contribution Less More sph friends of friends A Contributions in the last year Longest streak Current streak 0 total 0 days 0 days Nov 13, 2014 - Nov 13, 2015 No recent contribution

No recent contribution

Accounts Free Public Repos Free Limited Private Repos (subs)

#### Accounts Free Private Repos Free Limited Public Repos (subs)

#### GitHub vs Bitbucket

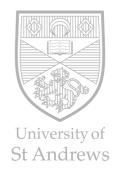

# **Setting up a Remote Code Repository**

First - go online and create remote repository at website Obtain its URL

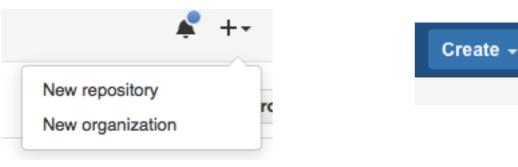

- > git push origin master
- > git pull origin master

> git remote add origin <url> # Create repo with alias `origin' # Send code to remote repo # Receive code from remote repo

master refers to the branch of code you are working on

### **Branching And Merging**

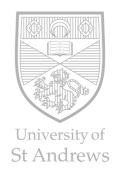

You should always have a stable, working version of code (master) If you want to add a feature, do this on a branch Once the feature works, you can merge it into master

- > git checkout -b hotfix
- > git add, commit etc
- > git checkout master
- > git merge hotfix

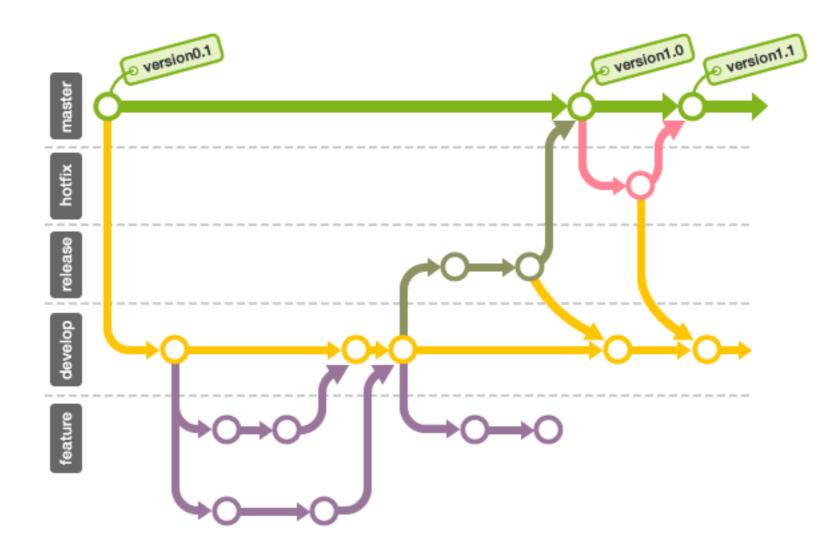